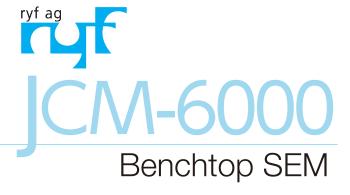

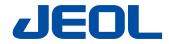

# NeoScope

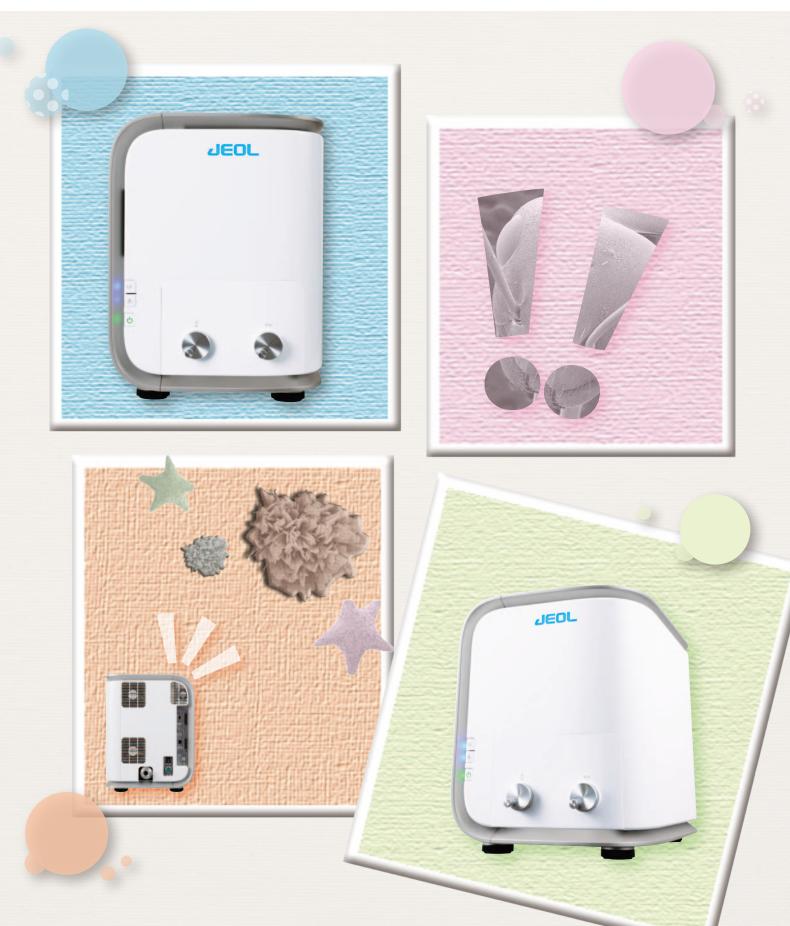

# The Most Advanced Benchtop SEM

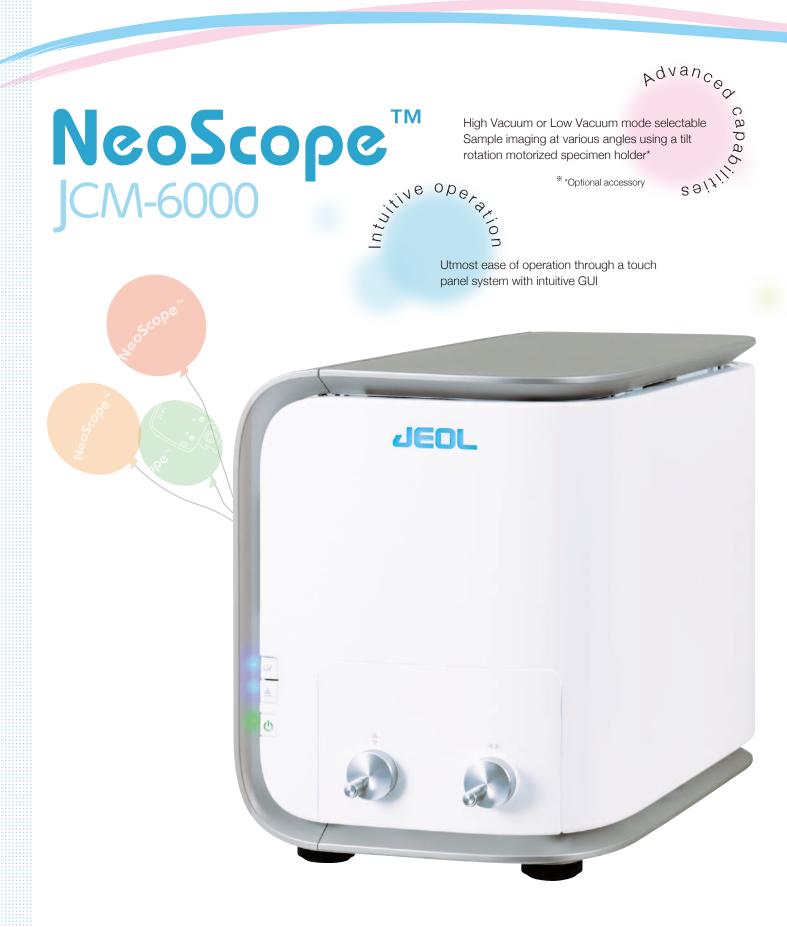

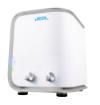

Cartridge filament integrating wehnelt for easy exchange
Auto gun alignment capability

Speedy system startup
A single touch to select
High Vacuum or Low Vacuum mode

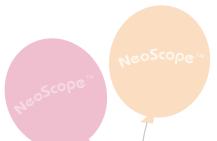

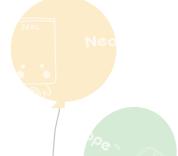

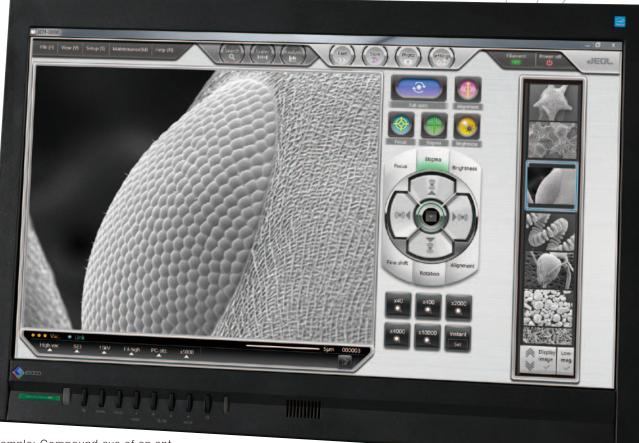

Sample: Compound eye of an ant

Natural & Humanistic

# Intuitive operation

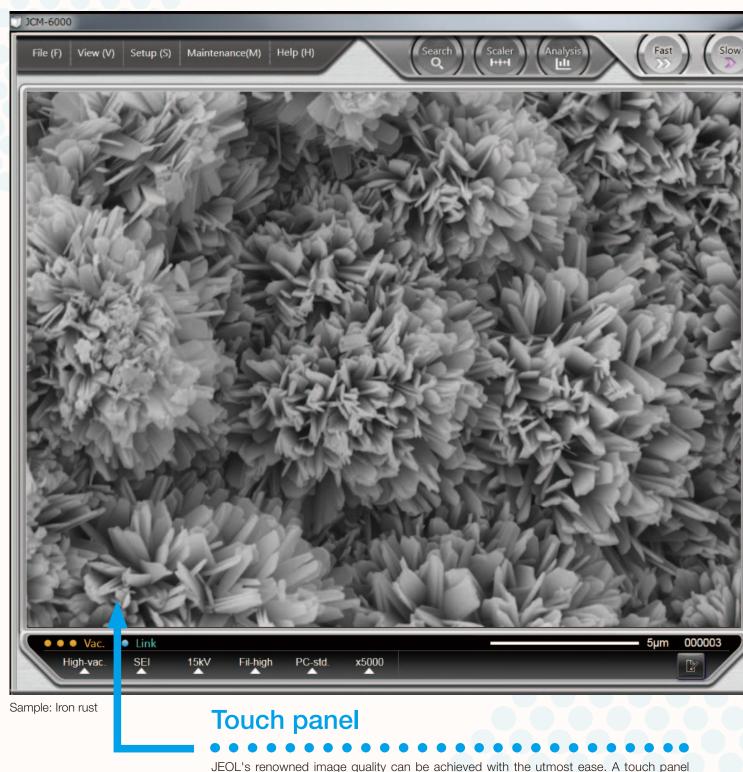

system with intuitive GUI will guide the operator through the imaging process with the level of ease equal to a smartphone.

#### **Automated functions**

Auto controls include alignment, focus, stigmator, contrast/brightness, and Full Auto. A single touch of Full Auto will initiate the entire imaging process to present an image instantly.

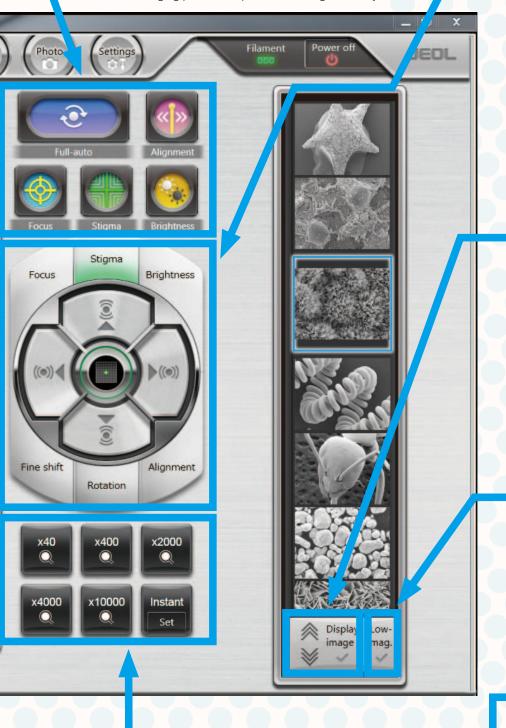

#### Manual control

An item touched and selected will turn green.

Hard, continued pressing of the buttons for coarse control. Light, intermittent tapping for fine control.

These control buttons combines the ease of operation from the touch panel and the familiar feel of the knobs.

# Image search/display

The Display image button is used to search a library of images for a specific image. Checking the Display image button after selecting a desired image will present a magnified view of the image for closer examination.

# Minimum magnification image

Checking the Low Mag Image will allow the operator to view an image acquired at the lowest magnification immediately after the evacuation sequence was completed. This is a useful feature when examining the positioning of the sample.

# Preset magnification

Up to 6 magnifications are presettable. Programming frequently used magnifications will increase operating efficiency. One of the buttons can be used to preset the current magnification.

## Advanced capabilities

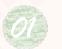

#### Observe

A single touch can switch the mode between High Vacuum and Low Vacuum, allowing the operator to acquire a variety of images.

#### High vacuum mode

Secondary electron image in the High Vacuum mode can bring out clear images of samples that require high magnification image and samples with an uneven surface. Comparing SEI images with BEI images allows for closer examination of the surface structure.

The image mode may also be switched to backscattered electron image to examine compositional differences.

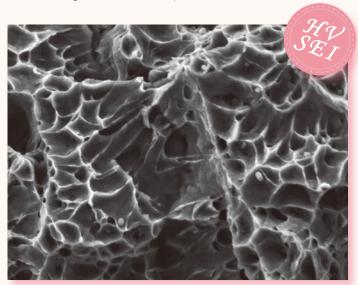

Sample: Metal fracture surface
Accelerating voltage 15 kV, magnification 5,000×

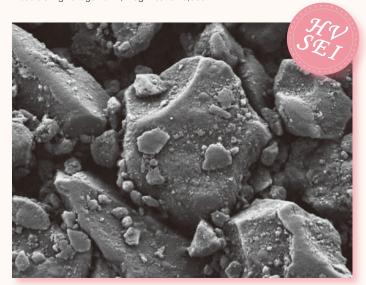

Sample: Coated paper
Accelerating voltage 5 kV, magnification 3,000×

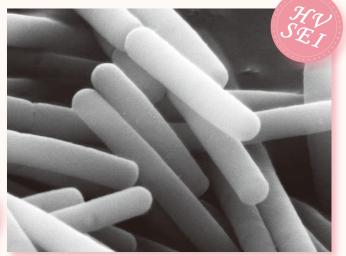

Sample: Yogurt culture

Accelerating voltage 15 kV, magnification 20,000×

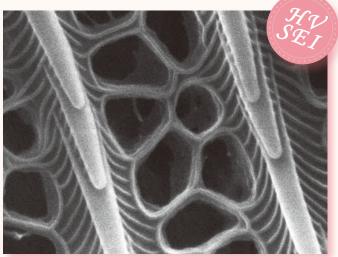

Sample: Butterfly scales
Accelerating voltage 15 kV, magnification 30,000×

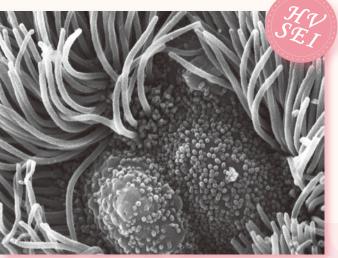

Sample: Mouse trachea
Accelerating voltage 15 kV, magnification 10,000×

#### NeoScope™

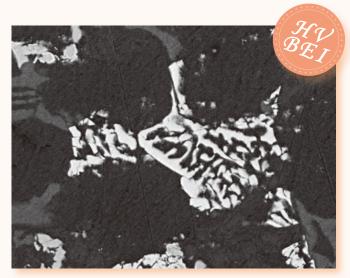

Sample: Aluminum alloy 10 µm Backscattered electron image Accelerating voltage 10 kV, magnification 3,000×

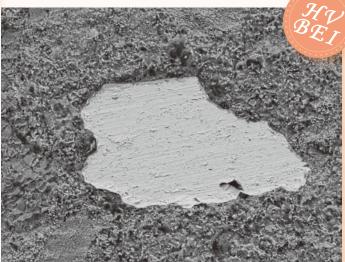

Sample: Concrete
Backscattered electron image
Accelerating voltage 15 kV, magnification 200×

■ 200  $\mu$  m

#### Low vacuum mode

The Low Vacuum mode, a standard feature in NeoScope<sup>TM</sup>, is designed to increase the pressure in the specimen chamber to neutralize the charges on the sample surface, allowing the operator to observe uncoated non conductive samples.

The Low Vacuum mode is also effective for samples containing a small amount of oil or water and gas-emitting samples that resist coating.

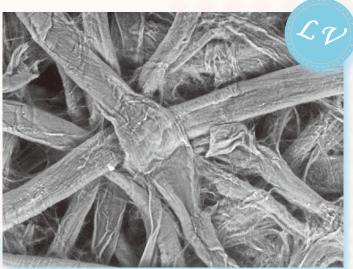

Sample: Filter paper
Accelerating voltage 15 kV, magnification 540×

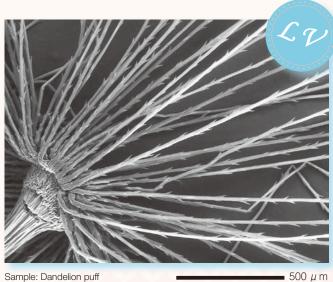

Sample: Dandelion puff
Accelerating voltage 15 kV, magnification 80×

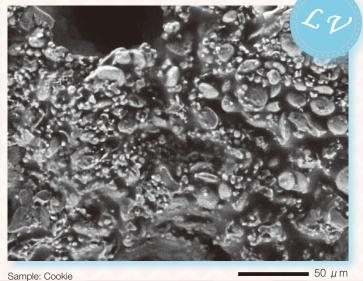

Sample: Cookie

Accelerating voltage 15 kV, magnification 500×

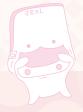

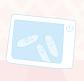

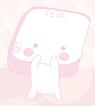

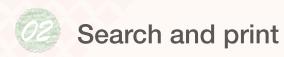

#### Search image window

The Search image window allows the operator to select and print image data. The window also allows the operator to restore the photographing conditions (accelerating voltage. filament current, probe current, etc.) for any image.

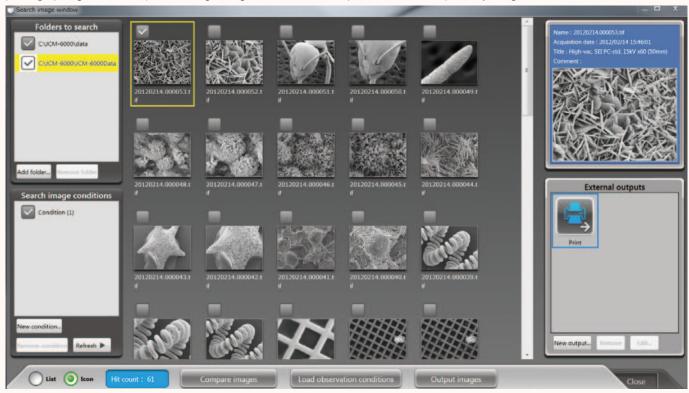

Search image window

#### Print

Checking a desired image and pressing the Output images button in the Search image window will display a preview image. If multiple images are selected, the system will automatically print 3 images per page.

#### Retrieve imaging conditions

NeoScope<sup>™</sup> can retrieve the imaging conditions of any image that is saved in memory. The system will retrieve the data when an image is selected and the Load observation conditions button is pressed. It is a convenient feature for routine operation.

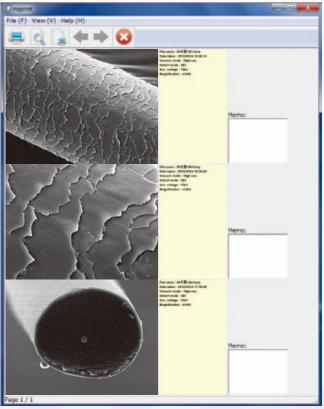

Sample: Human hair

Print view

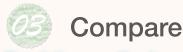

#### Dual frame display

NeoScope<sup>™</sup> can simultaneously display live and retrieved images. In the example below, a low magnification image is presented on the right while a magnified live image on the left. This allows the operator to compare a current image with another image retrieved from memory.

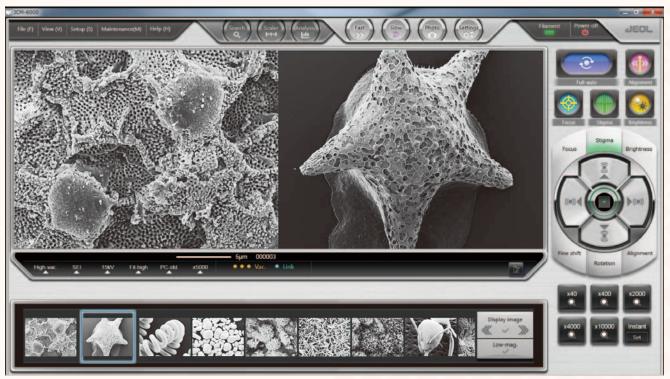

Sample: Star sand

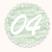

#### Measure

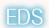

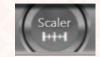

NeoScope™ incorporates a feature to measure the distance between 2 points. When the Scaler button is selected, the functions needed for measurement will be assigned to the auto control buttons. The measured results can be saved in image and CSV data files.

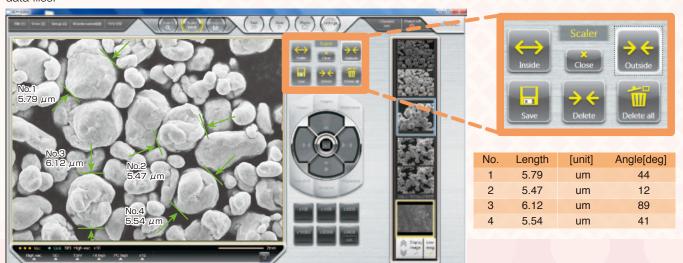

Sample: Metal particles

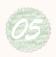

#### Elemental analysis

#### EDS

Pressing the Analysis button will open the EDS view. EDS supports qualitative/quantitative analysis, point analysis, and mapping (elemental distribution).

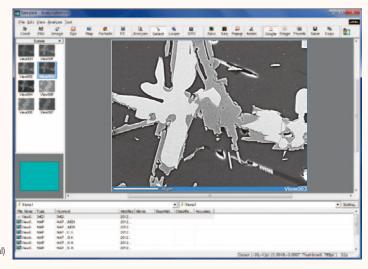

Sample: Black ore (mineral)

## Qualitative/Quantitative analysis

Two buttons, Image and Spc, initiate analysis. Pressing the Quantitative button after data acquisition will display quantitative results.

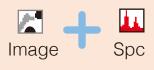

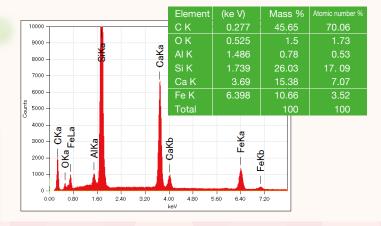

#### Mapping (elemental distribution)

Pressing the Map button will initiate elemental mapping of the image. The mapped results will show 2 dimensional distribution of the constituent elements.

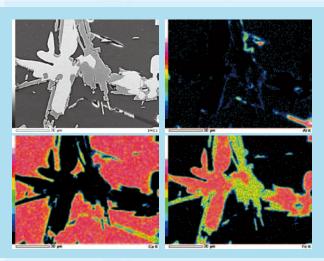

Using mapped results, the operator can:

Create quantitative maps in color
where each color represents the
quantitative value of an element.

Reconstruct maps of additional elements
by data processing alone after analysis.

Select a specific area on the map and
extract the spectrum

Overlap elemental maps and
identify where the elements of
interest exist in the area of view
or how they are overlapped.

#### Powerful aid in complicated analysis

Analytical Assistance is one of the functions to help the operator navigate any data acquisition process, including mapping and line analysis.

When a type of analysis is selected from the Analytical Assistance view, the system will display a series of process steps needed for the analysis. The buttons shown in the view will guide the operator through any analytical procedure.

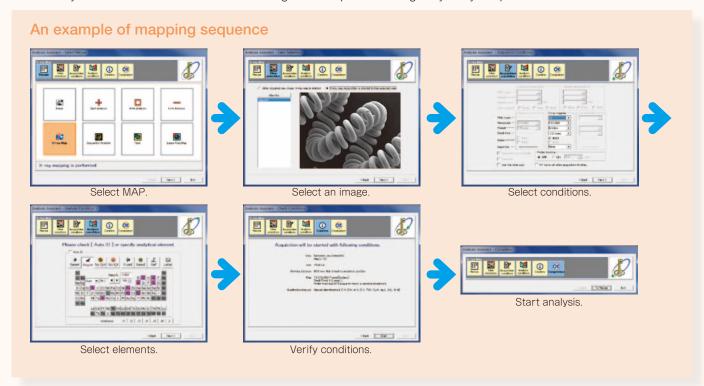

#### Point analysis

When multiple analytical points are selected on the image, the system will automatically analyze the elements on each point, and display spectral data. These spectra can be compared after the analysis is completed.

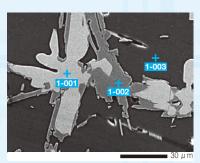

#### Line analysis

When a line is defined on the image, the system will begin measuring relative concentration changes in the elements on the line.

The elements may be edited after the analysis is completed.

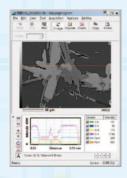

#### Probe tracking

Probe tracking is designed to maintain a stable analytical point for prolonged operation.

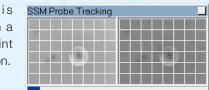

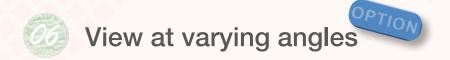

#### Tilting and Rotating Motor Drive Holder

The Tilting and rotating motor drive holder allows the operator to examine samples at different angles. Observation of a tilted sample results in 3 dimensional information of the sample.

The tilt rotation motorized specimen holder is optional.

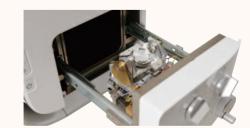

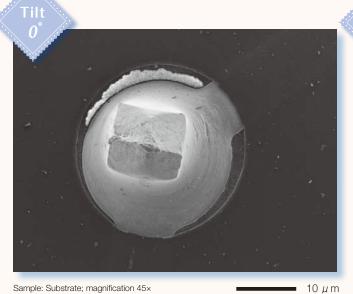

Sample: Substrate; magnification 45×

Sample: Substrate; magnification 45×

10 μ m

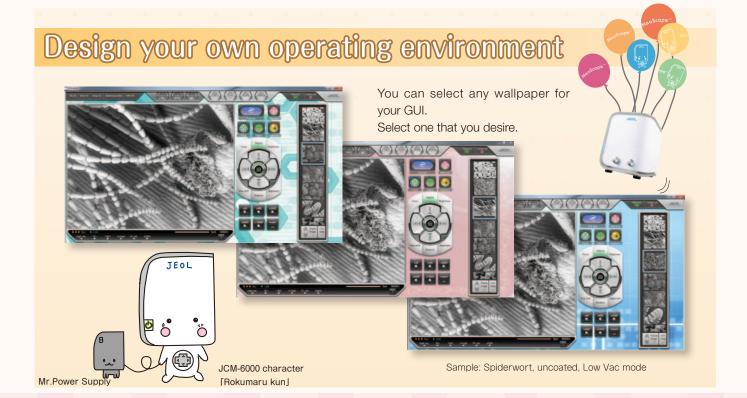

## Quick response

#### Startup

NeoScope $^{\text{TM}}$  will be ready for operation in 3 minutes after it is powered on.

Placing a sample and closing the door will automatically initiate the evacuation sequence.

An SEM image will be displayed when the evacuation is completed.

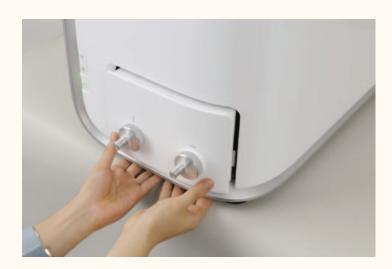

#### Selecting High Vacuum or Low Vacuum mode

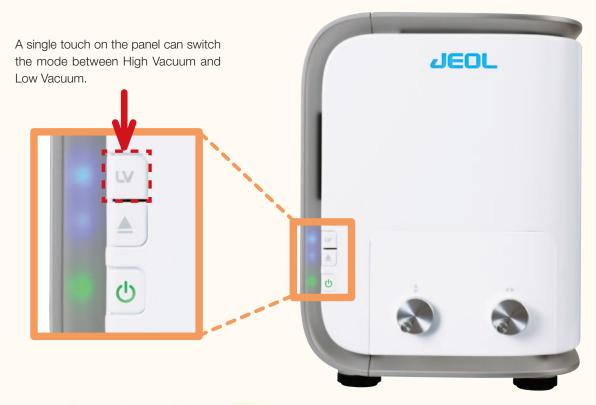

#### **EDS** analysis

NeoScope™ incorporates a JEOL proprietary dry SD detector. The detector is always ready for analysis during SEM imaging.

## Easy maintenance

#### Filament

Changing filaments is simple and easy.

Unlike the conventional filament assembly that requires cleaning of the wehnelt, the electron gun in NeoScope<sup>TM</sup> uses a pre-centered cartridge filament that integrates a wehnelt. Since the cartridge is replaced as a unit, cleaning of the wehnelt or centering of the filament is not needed. The exchange process is quick and insures correct positioning of the filament.

#### Auto gun alignment

Any new filament that is installed requires alignment to insure good image quality. This alignment process is fully automated in NeoScope $^{TM}$ .

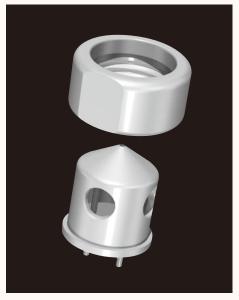

Filament-wehnelt integral grid

### Peripherals

#### Coating device

Coating allows non conductive samples to be observed in the SEI mode under high vacuum. Comparing the SEI image with the low vacuum BEI image allows for closer examination of the fine surface structure.

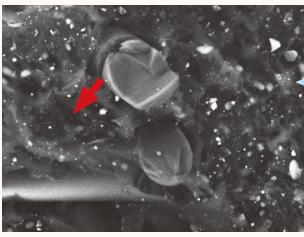

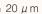

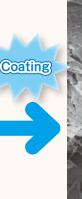

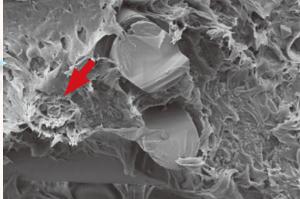

■ 20  $\mu$  m

Sample: Resin fracture surface , Uncoated Low Vacuum mode, backscattered electron imagex Accelerating voltage: 15 kV; magnification: 1,500× Sample: Resin fracture surface, gold coated High Vacuum mode, secondary electron image Accelerating voltage: 15 kV; magnification: 1,500×

#### **Specifications**

| opeomeane.           |                                                         |  |
|----------------------|---------------------------------------------------------|--|
| Magnification        | Secondary electron image: ×10 to ×60,000                |  |
|                      | Backscattered electron image: ×10 to ×30,000            |  |
|                      | (when image size is 128 mm × 96 mm)                     |  |
| Imaging mode         | Secondary electron image, backscattered electron image  |  |
| Accelerating voltage | Secondary electron image; 5 kV, 10 kV, 15 kV (3 stages) |  |
|                      | Backscattered electron image; 10 kV, 15 kV (2 stages)   |  |
| Electron gun         | Small gun with cartridge filament                       |  |
|                      | integratinng wehnelt                                    |  |
| Bias current         | Auto bias                                               |  |
|                      | (linked to accelerating voltage and filament current)   |  |
| Condenser lens       | Two stage electromagnetic zoom condenser lens           |  |
| Objective lens       | Electromagnetic lens                                    |  |
| Auto magnification   | Magnification corrected with reference to sample        |  |
| correction           | height (7 mm, WD56 to 53 mm, WD10)                      |  |
| Preset magnification | 6 levels, user programmable                             |  |
| Specimen stage       | Manual control for X and Y: X: 35 mm, Y: 35 mm          |  |
| Maximum sample size  | 70 mm diameter × 50 mm height                           |  |
| Specimen exchange    | Draw-out mechanism                                      |  |
| Image memory         | One, 1,280 × 960 × 16 bits                              |  |
| Pixels               | 640 × 480, 1,280 × 960                                  |  |
| Image processing     | ing Pixel accumulation                                  |  |
|                      | Image accumulation (recursible)                         |  |
| Automated functions  | Filament, alignment, focus,                             |  |
|                      | stigmator, exposure                                     |  |
| Metrology            | Distance between 2 points, angles                       |  |
| File format          | BMP, TIFF, JPEG                                         |  |
| Computer             | PC (desktop PC), OS Windows®7                           |  |
| Monitor              | 23 inch wide LCD monitor (touch panel)                  |  |
| Evacuation system    | Fully automatic, TMP: 1, RP: 1                          |  |
|                      |                                                         |  |

#### Optional accessories

- ◆ Tilt rotation motorized holder
  Tilt: -15° to +45°; rotation: 360°
- ♦ EDS

#### Installation requirements

| Voltage: Single phase AC 100 V           |  |
|------------------------------------------|--|
| (120 V, 220 V, 240 V)                    |  |
| 50/60 Hz, 700 VA (AC 100 V),             |  |
| 840 VA (AC 120 V),                       |  |
| 880 VA (AC 220 V),                       |  |
| 960 VA (AC 240 V),                       |  |
| Fluctuation ±10% or less, with grounding |  |
|                                          |  |
| 15 to 30°C                               |  |
| 60% or less                              |  |
| Sturdy table with a loading capacity of  |  |
| 100 kg or more                           |  |
| Main console: approximately 50 kg        |  |
| RP: approximately 9 kg                   |  |
| Power supply box: approximately 10 kg    |  |
| (Width) (Depth) (Height)                 |  |
| 325 mm × 490 mm × 430 mm                 |  |
|                                          |  |

- \* Specifications subject to change without notice.
- \* The official name of Windows7 is Microsoft(R), Windows(R), Operating System.
- \* Windows is a registered trademark of Microsoft Corp. in the U.S.
- \* Other trademarks referenced in this catalog and marked with\* are the property of our allied companies.

#### System composition

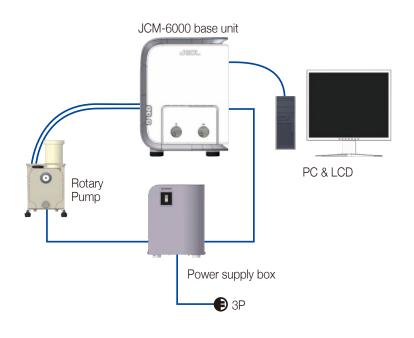

| Index of samples                | Page |
|---------------------------------|------|
| Compound eye of an ant          | 3    |
| Iron rust                       |      |
| Yogurt culture                  | 6    |
| Metal fracture surface          | 6    |
| Butterfly scales                | 6    |
| Coated paper                    | 6    |
| Mouse trachea                   | 6    |
| Aluminum alloy                  |      |
| Concrete                        |      |
| Filter paper (LV)               |      |
| Dandelion puff (LV)             |      |
| Cookie (LV)                     |      |
| Human hair                      | 8    |
| Star sand                       | 9    |
| Metal particles                 | 9    |
| Black ore (mineral)             | 10   |
| Substrate                       | 12   |
| Spiderwort (LV)                 |      |
| Resin fracture surface (LV, HV) | 14   |

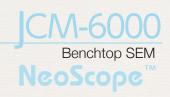

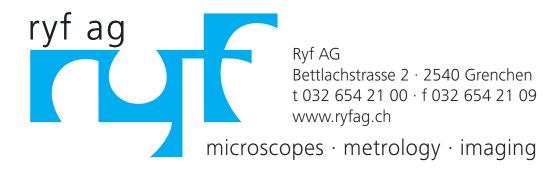